# **Setting Up Your Literacy 8 Online Textbook Access**

Use this set of instructions to set up access to your online textbook. Remember, you need a working email address and the Access Code given to you by your teacher in order to gain access.

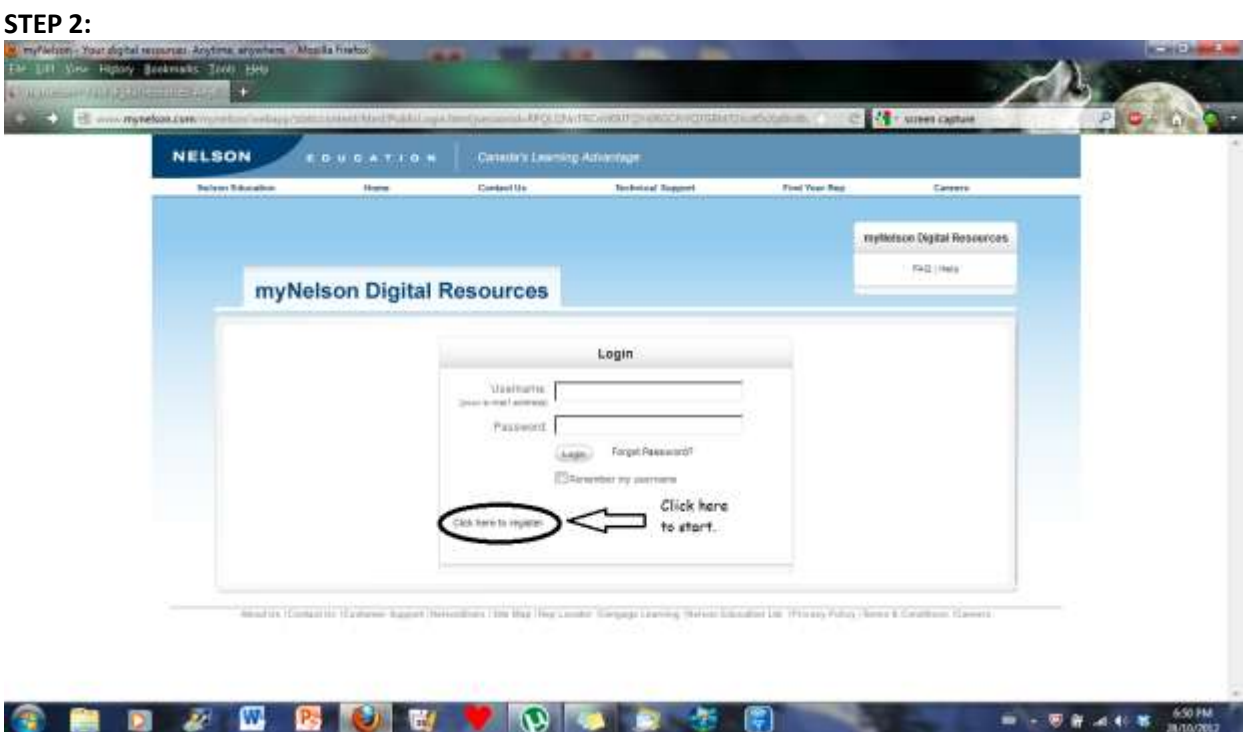

**STEP 1:** In your browser address bar, type in [www.mynelson.com](http://www.mynelson.com/)

## **STEP 3:**

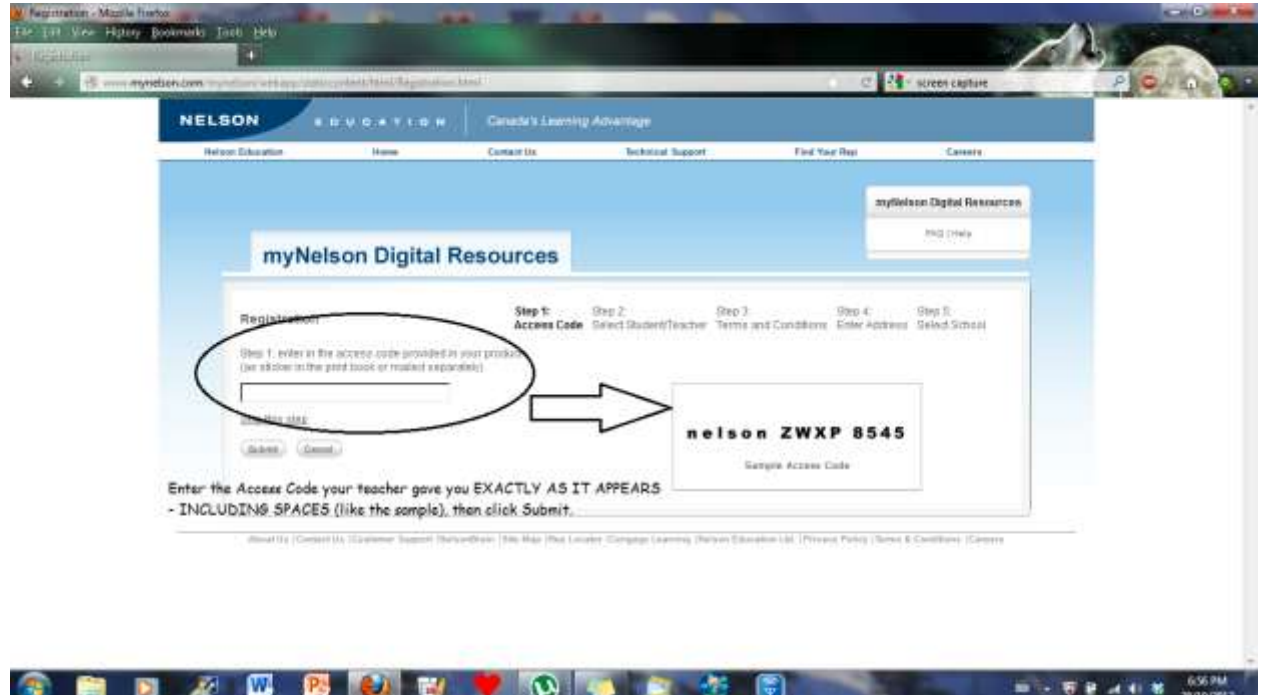

**STEP 4:**

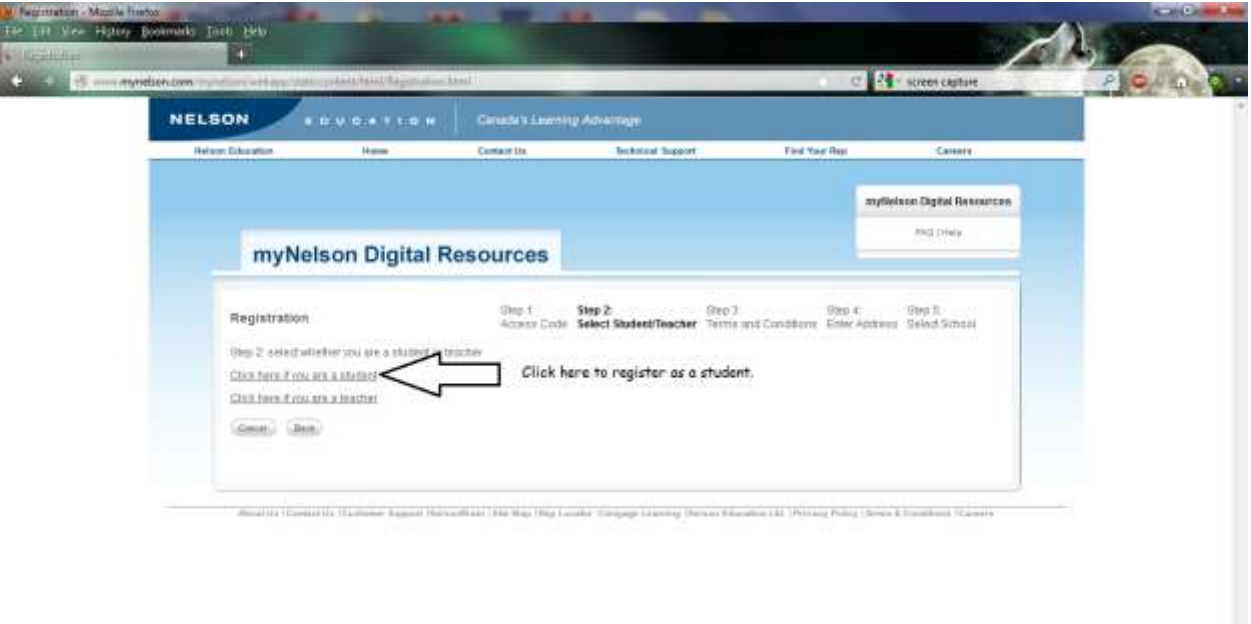

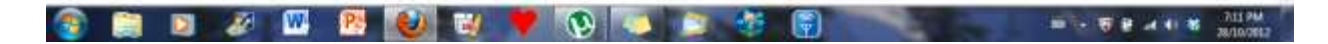

# **STEP 5:**

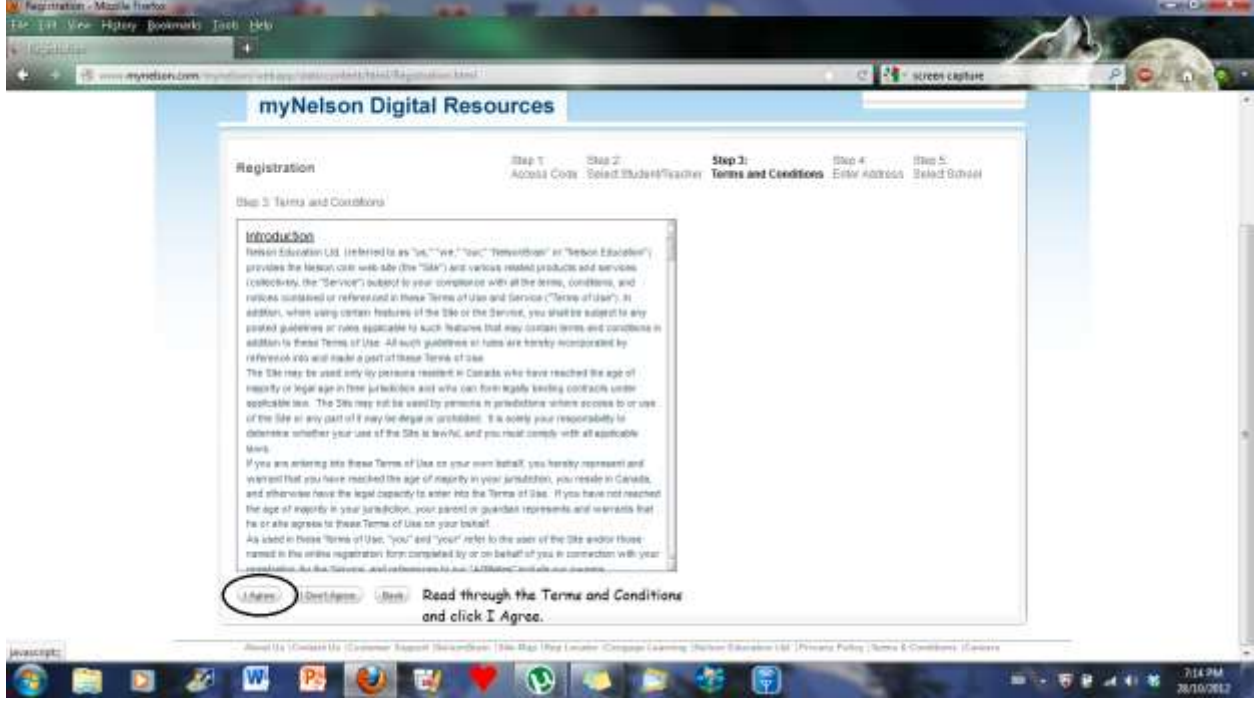

### **STEP 6:**

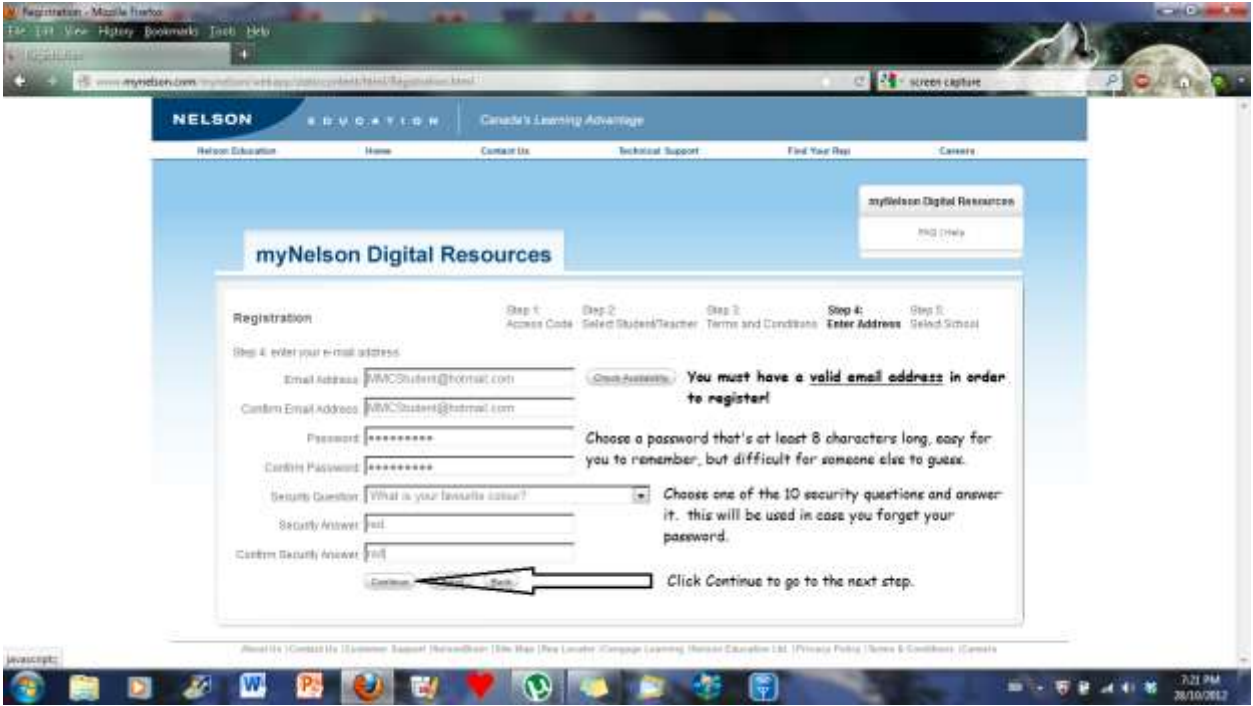

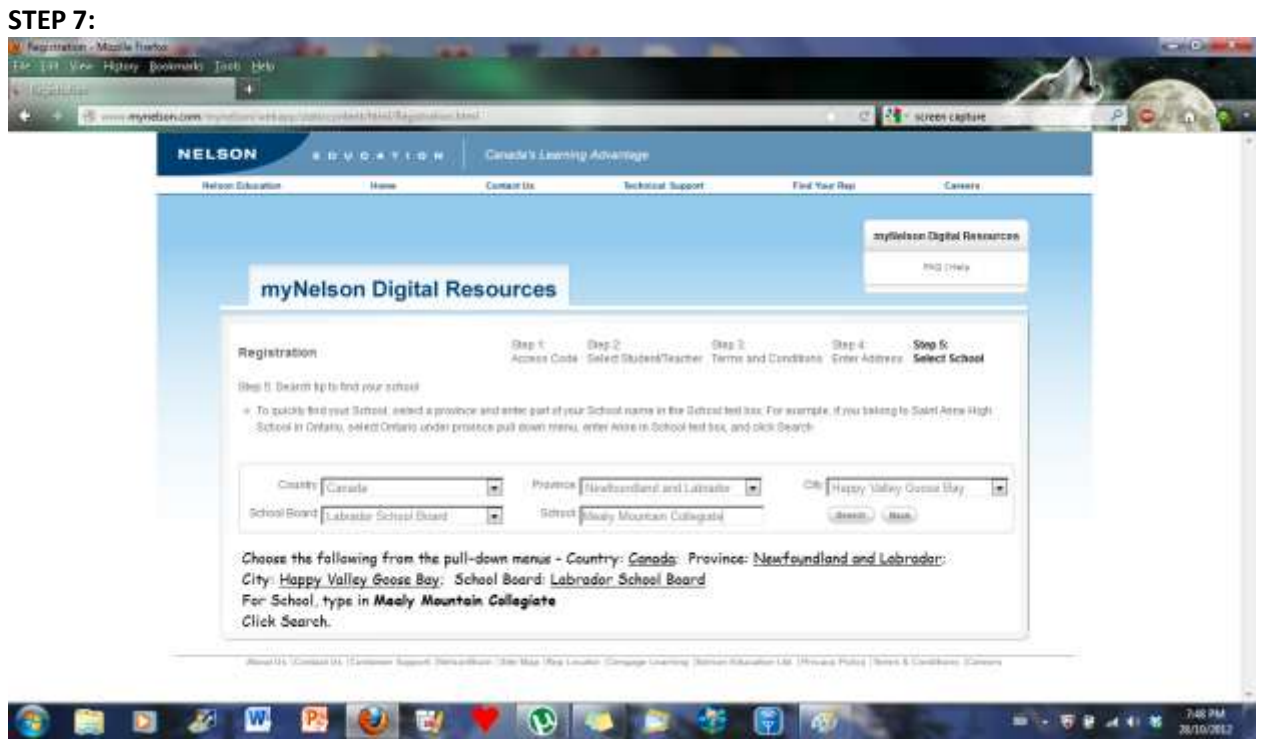

**STEP 8:**

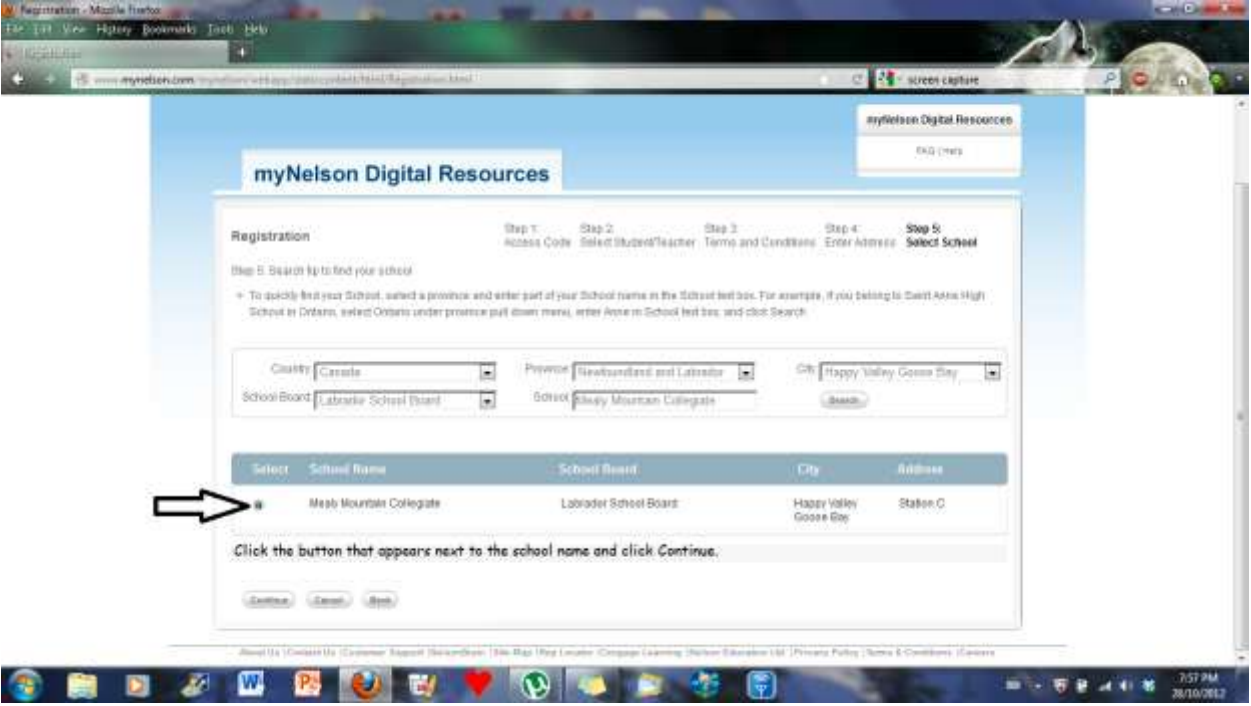

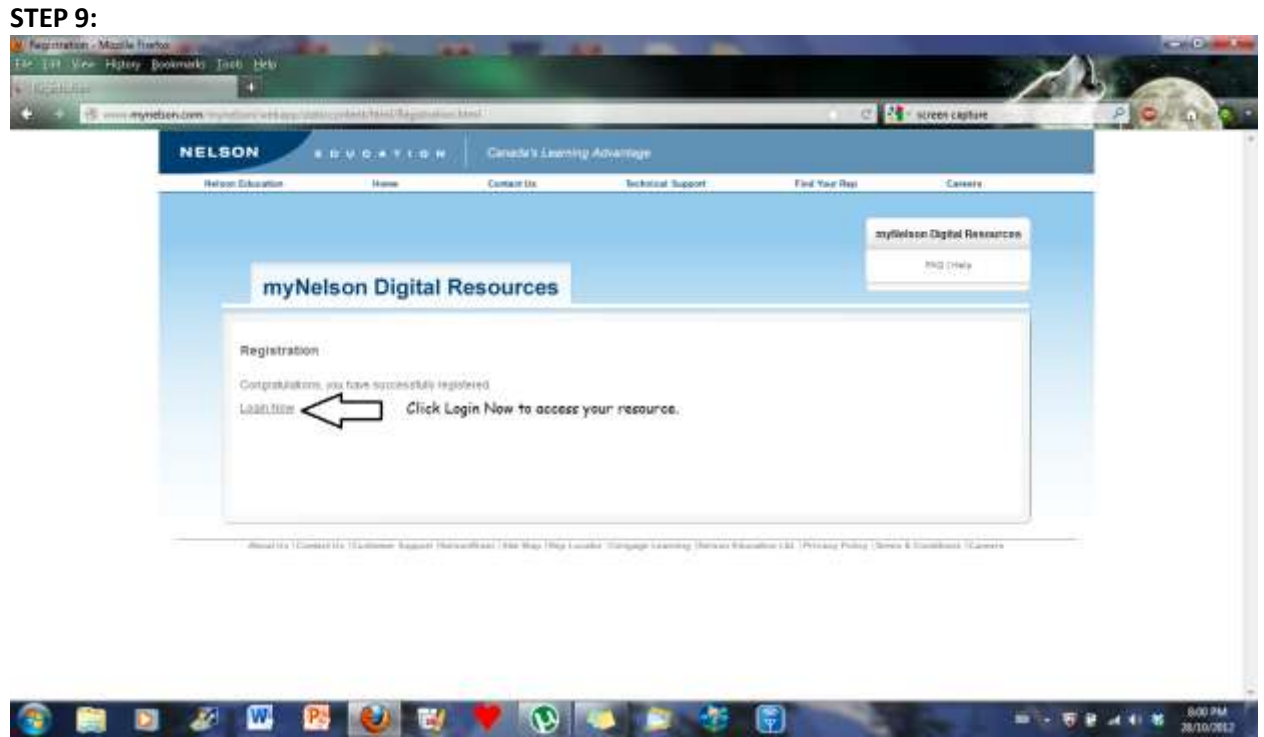

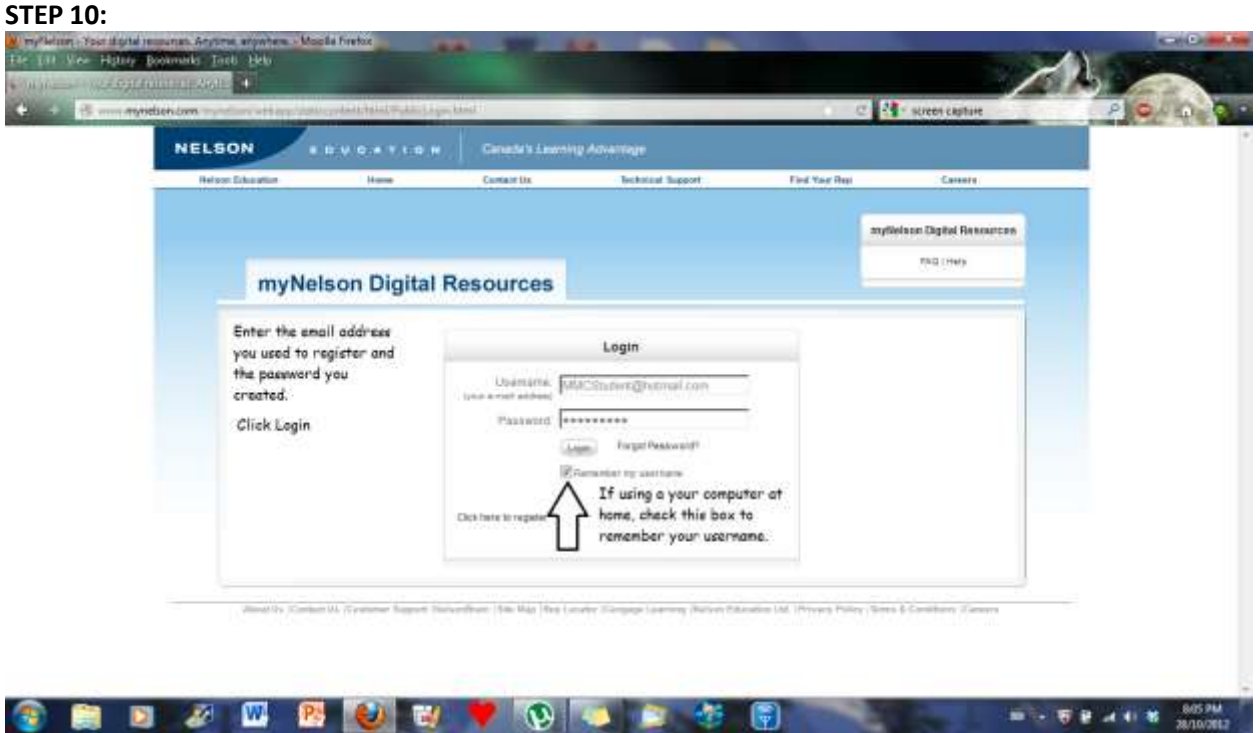

# **STEP 11:**

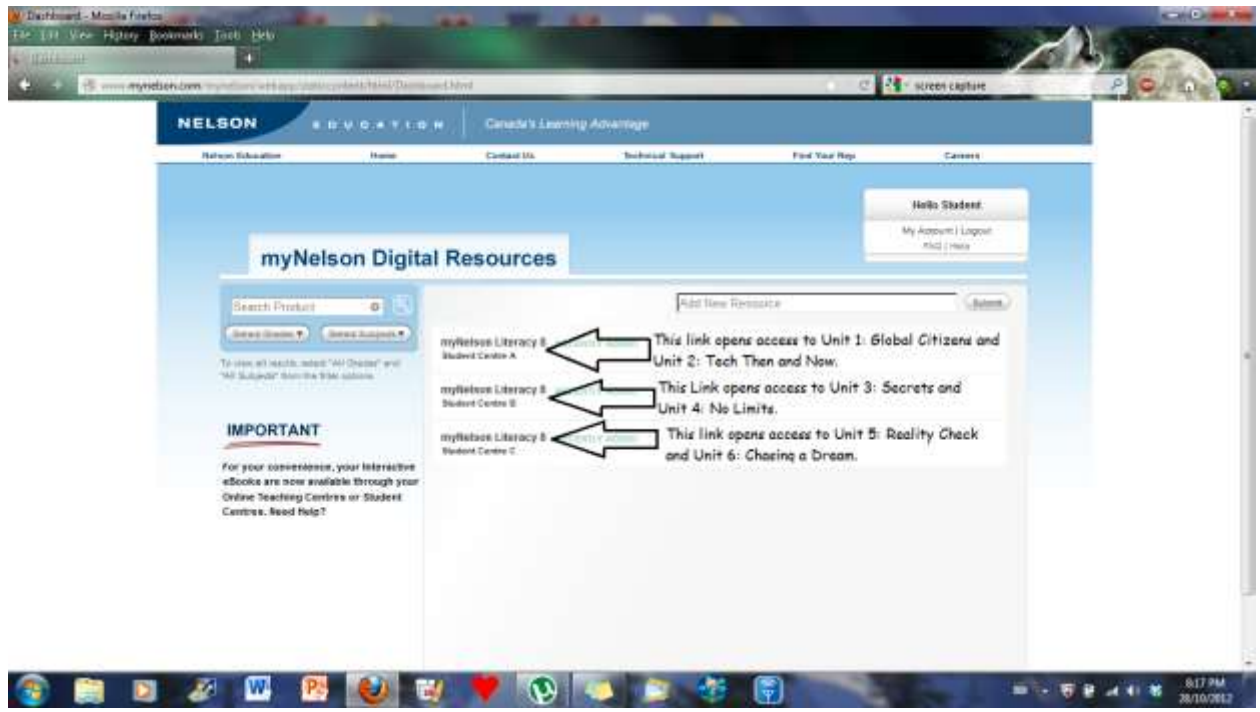

**This account will provide you with access to all pages of your textbook as well as audio for the reading selections, some videos, worksheets and extra "e-book selections". This account is yours for the entire school year and will automatically be deleted before September of next year.**